## Destek Kaydıyla e-Postayı İlişkilendirme

Outlook Add-in paketi bulunuyorsa, İlişkili Kayıtlar > e-Postalar sekmesinde destek kaydı ile ilişkili e-postalar karta bağlanabilir.

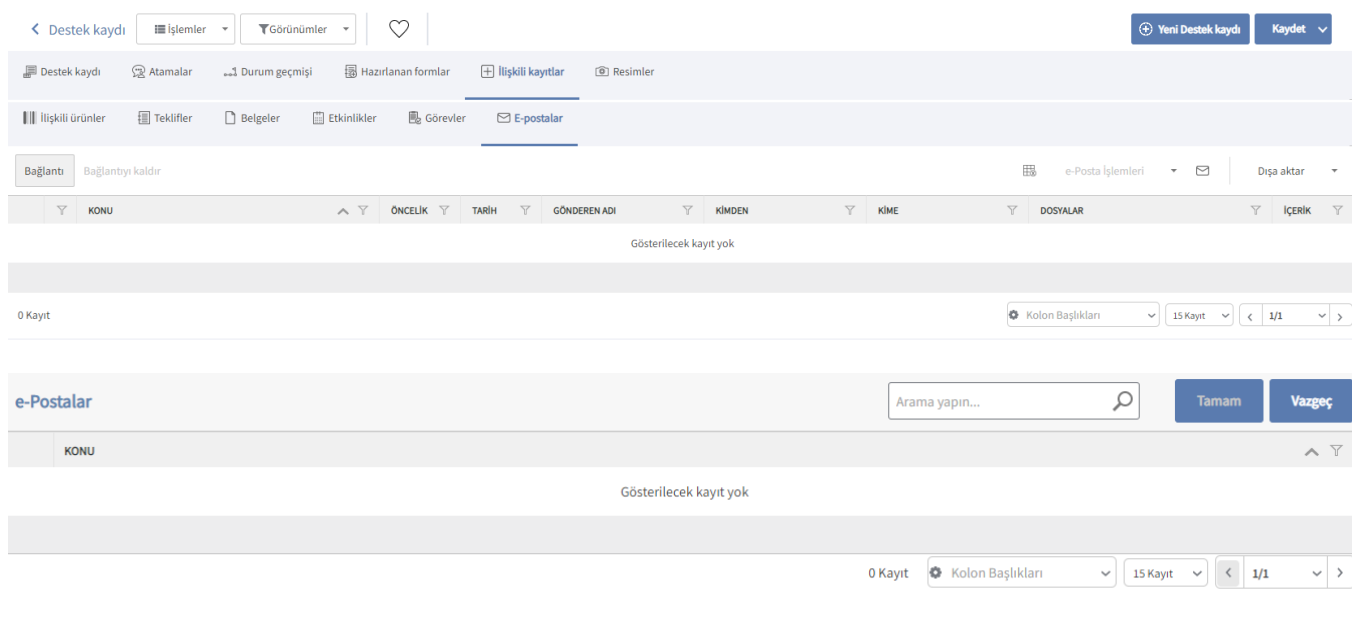

Logo CRM'de e-postalar, Tanımlar modülü > e-Postalar > [e-Posta Ayarları](https://docs.logo.com.tr/pages/viewpage.action?pageId=22805435) menü seçeneği ile tanımlanır.

e-Postalar hakkında daha detaylı bilgiye ulaşmak için [tıklayınız.](https://docs.logo.com.tr/display/CRMKD/e-Postalar)